# I: III timemaster.

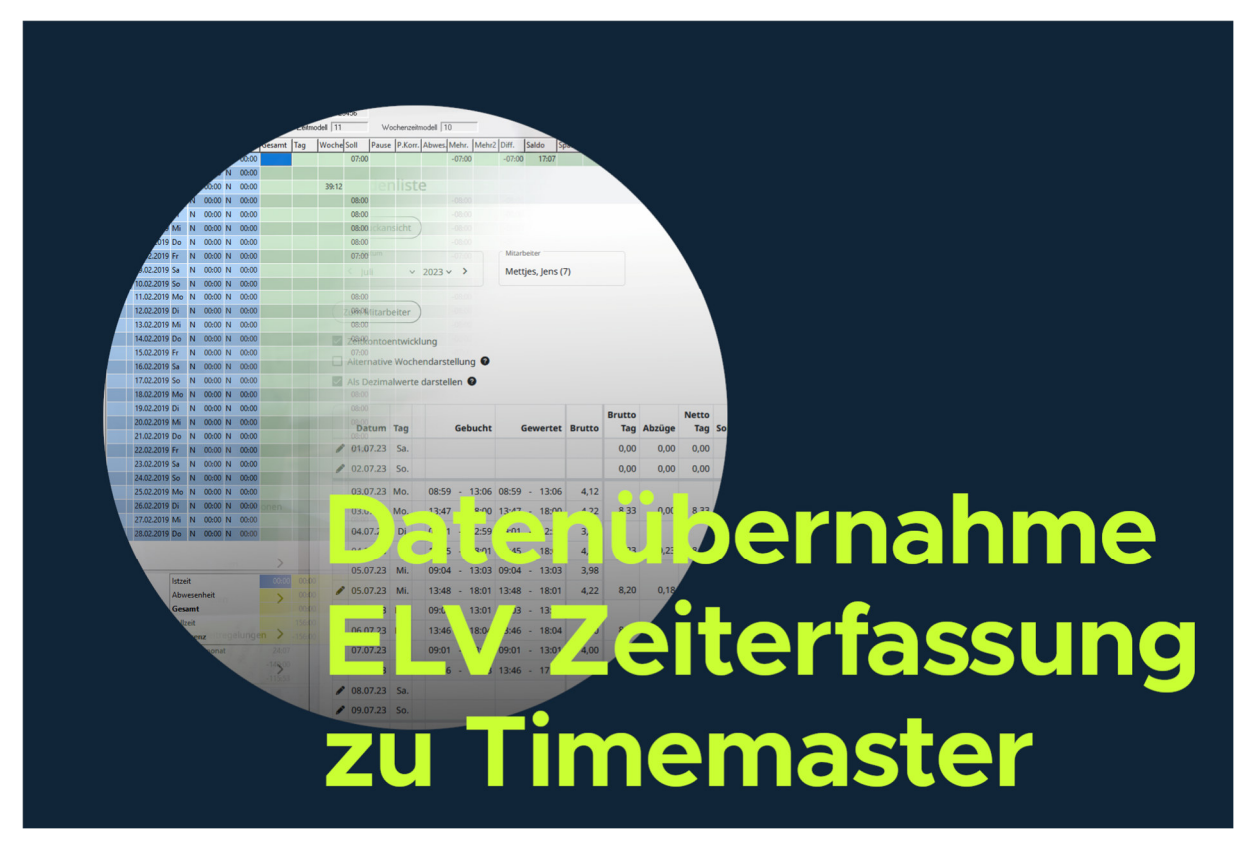

## **Vorgang**

Für die Übernahme der Stamm- und Bewegungsdaten (Personaldaten, Buchungen, etc.) aus der **ELV Zeiterfassung** zu Timemaster ist die Anwendung "Tools für ELV-TimeMaster" (**TMWTOOLS.EXE**) ab der Version **5.43** erforderlich.

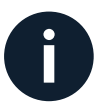

Das Programm TMWTOOLS befindet sich im Installationsverzeichnis der ELV Zeiterfassung. Der Default-Pfad liegt unter **C:/ELV/TMWIN/**

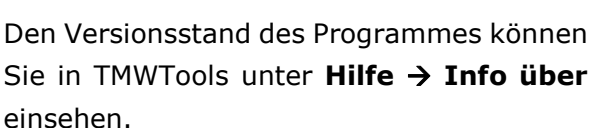

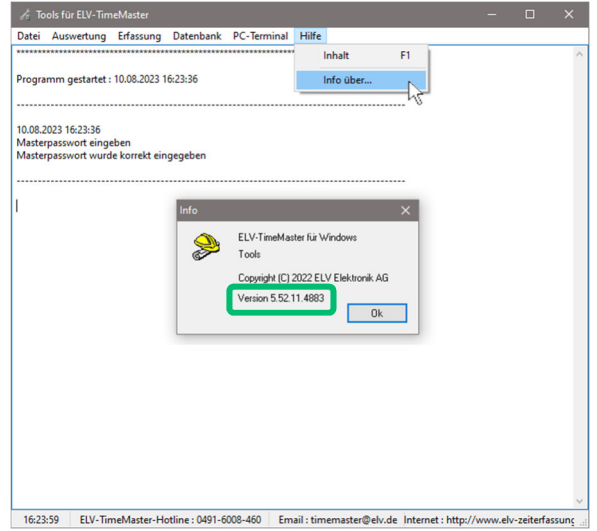

tmwtools.exe ELV Elektronik AG Falls benötigt, können Sie eine aktuellere Version von TMWTools unter folgendem Link als Zip-File herunterladen, entpacken und damit die alte Version in Ihrem TMWIN-Verzeichnis ersetzen: https://timemaster.de/tmwtools

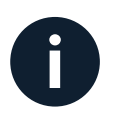

Sollte noch eine Version 3.X oder 4.x der ELV Zeiterfassung in Verwendung sein, so wenden Sie sich bitte für eine Datenübernahme per Mail oder telefonisch an unseren Support (Kontaktdaten auf der letzten Seite).

## **Export**

Der Export der Daten erfolgt in TMWTools unter **Datenbank Datenübernahme**.

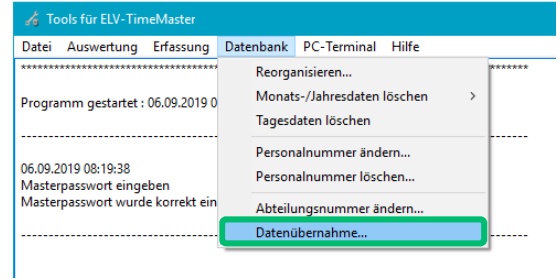

Als Übergabeverzeichnis wird ein Unterordner "transfer" in dem Auswerteverzeichnis erzeugt und kann bei Bedarf über das Symbol am Ende der Zeile geändert werden.

Durch Betätigung des Buttons "**OK**" wird innerhalb des Zielverzeichnisses ein Zip-File mit allen relevanten Daten erzeugt.

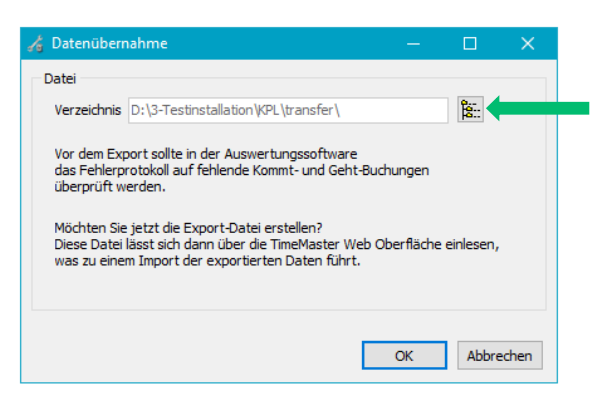

## **Import in Timemaster**

Für den Import der Transfer-Datei wird in der Timemaster-Oberfläche der Menüpunkt **"System"** und **"Datenübernahme"** angewählt

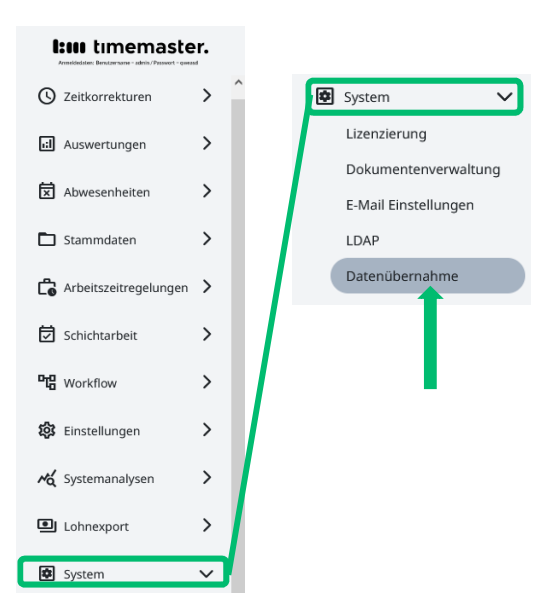

Nachdem die Transfer-Datei ausgewählt wurde, kann die Auswahl der zu übernehmenden Daten erfolgen. Es können Stammdaten, Zeitmodelle, der aktuelle Urlaubsstand sowie der aktuelle Zeitkontenstand und vergangene Zeitbuchungen importiert werden.

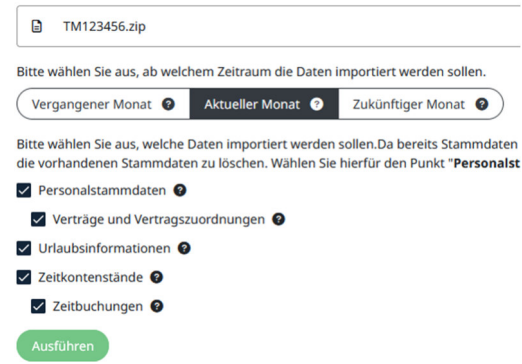

Bereits eingetragene Abwesenheiten aus der Vergangenheit und Zukunft werden nicht importiert. Auch bei Feiertagen ist eine Neuanlage erforderlich.

Sofern vorab bereits Daten in der Weblösung erfasst wurden, wird mit orangenem Hintergrund ein entsprechender Hinweis angezeigt. Wenn die Daten überschrieben werden dürfen, muss ein Haken gesetzt werden. Mit dem Button "Ausführen" erfolgt der Import in die webbasierte Zeiterfassung.

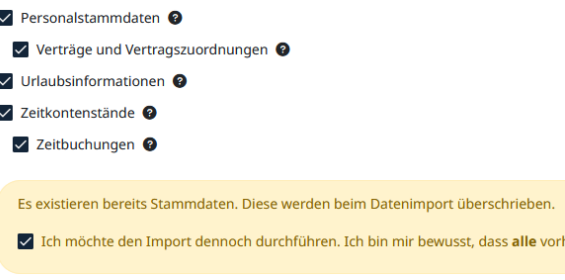

Es ist möglich in einem **ersten Import** nur die Personalstammdaten und Zeitmodelle zu importieren und diese zunächst anzupassen. Anschließend können in einem **zweiten Import** die Zeitbuchungen zum Stichtag der Umstellung importiert werden. Wichtig ist hierbei, dass kein Haken bei den Personalstammdaten gesetzt ist, damit die bisherigen Anpassungen nicht überschrieben werden.

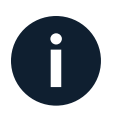

Die Zeitbuchungen des zweiten Imports werden anhand der Personalnummer zugeordnet, daher sollte in dem Zeitraum vor der Übernahme kein Personal hinzugefügt oder die Personalnummer geändert werden.

**Hinweis**: Da die browserbasierte Lösung Timemaster z.T. geänderte Berechnungsfunktionen im Vergleich zur bisherigen anwendungsbasierten Lösung der ELV Zeiterfassung umfasst, ist es nicht unwahrscheinlich, dass im Anschluss nach der Datenübernahme noch Informationen zu Problemen anzeigt werden. Diese Probleme müssen bei Bedarf innerhalb der Software manuell angepasst werden. Das Ergebnis der Datenübernahme wird zur späteren Überprüfung auch in der Dokumentenverwaltung gespeichert.

### **Bei Fragen zum System können Sie sich gerne an unsere Hotline wenden.**

### **Geschäftszeiten**

Montag bis Donnerstag von 09:00 bis 16:30 Uhr Freitag von 09:00 bis 15:00 Uhr

#### **Unsere Hotline erreichen Sie auf folgendem Wege**

Anschrift: Timemaster GmbH Maiburger Str. 32 26789 Leer

Telefon: 0491/6008-460

Internet: https://www.timemaster.de E-Mail: info@timemaster.de

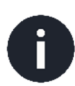

Zur schnellen Bearbeitung Ihrer Anfrage nennen Sie uns bitte immer die Programmseriennummer oder Servicevertragsnummer Ihres Systems. Diese finden Sie in Ihren Unterlagen sowie in der Weboberfläche im unteren Zeilenbereich.

©2023 Timemaster GmbH 26789 Leer

Alle Rechte vorbehalten. Ohne schriftliche Zustimmung des Herausgebers darf dieses Handbuch auch nicht auszugsweise in irgendeiner Form reproduziert werden oder unter Verwendung elektronischer, mechanischer oder chemischer Verfahren vervielfältigt oder verarbeitet werden.

Es ist möglich, dass das vorliegende Handbuch noch drucktechnische Mängel oder Druckfehler aufweist.

Die Angaben in dieser Anleitung werden jedoch regelmäßig überprüft und Korrekturen in der nächsten Ausgabe vorgenommen. Für Fehler technischer oder drucktechnischer Art und ihre Folgen übernehmen wir keine Haftung.

Alle Warenzeichen und Schutzrechte werden anerkannt.

Änderungen im Sinne des technischen Fortschritts können ohne Vorankündigung vorgenommen werden.

Abbildungen und Diagramme sind unverbindlich. Alle verwendeten Marken- und Produktnamen dienen nur der Verdeutlichung der Kompatibilität unserer Produkte mit bestimmten Produkten verschiedener

anderer Hersteller und sind Eigentum des jeweiligen Inhabers.

Version 3.0 (08/2023)